## **KinderConnect – Child Search**

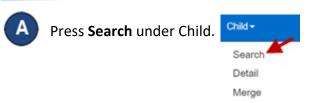

**B** Enter your search criteria.

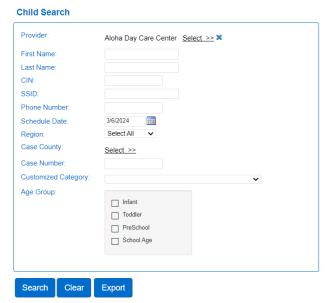

The *Schedule Date* field will limit your search results to children with active authorizations on the selected day. To see all children, remove the date from this field.

- Press Search. Search Clear
- Children who meet the search criteria are displayed in the **Search Results**. Search Results

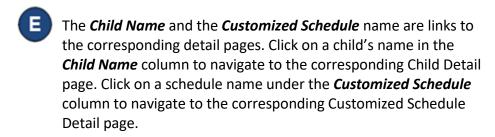

Press **Clear** to clear the search criteria previously entered.

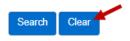

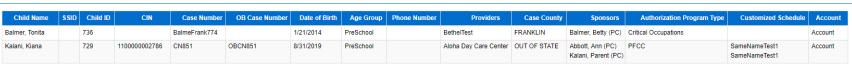